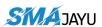

# CONTENT

| Pretace                                    | 2 |
|--------------------------------------------|---|
| The R26 base can be used for two purposes: | 2 |
| 1. R26 Device                              |   |
| 1.1 Device List                            |   |
| 1.2 Device Hardware                        | 2 |
| 1.3 R26 Main Body:                         | 4 |
| 2 R26 as base station                      | 6 |
| 2.1 Set R26 as base station                | 6 |
| 3 Static measurement Guide                 | 7 |
| 3.1 Abstract                               | 7 |
| 3.2 Static measurement steps               | 7 |
| 3.3 Static measurement data export         | 8 |

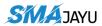

# **Preface**

## The R26 base can be used for two purposes:

- 1. Work as a radio base station or mobile station with other radio RTK or agricultural systems;
- 2. For static measurements

This article will explain these two usages in detail

# 1. R26 Device

### 1.1 Device List

Table 1 Device List

| No. | Name          | Quantity | Note  |
|-----|---------------|----------|-------|
| 1   | R26           | 1        |       |
| 2   | Data Cable    | 1        |       |
| 3   | Power Adapter | 1        |       |
| 4   | Radio Antenna | 1        | Stick |
| 5   | Device Box    | 1        |       |

### 1.2 Device Hardware

### I. R26

Height 139mm.

The maximum diameter 136mm

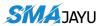

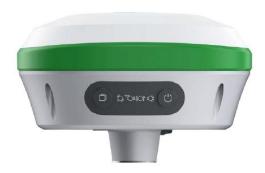

Figure 1 R26

### II. Data Cable

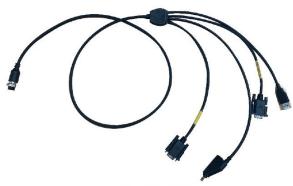

Figure 2 Data Cable

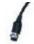

POW/COM plug which connects to R26.

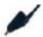

DC power supply plug.

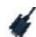

DB9 data configuration plug.

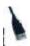

USBD raw data export and save plug.

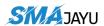

## III. Power Adapter

Input: British Standard Plug.

Output: DC Plug.

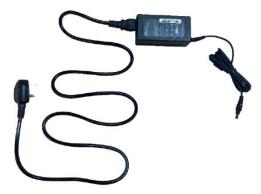

Figure 3 Power Adapter

### IV. Radio Antenna

Frequency: 450-470MHZ. Dimension: 280mm.

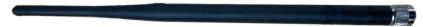

Figure 4 Radio Antenna

### V. Device Box

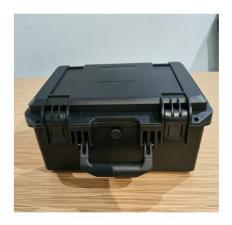

Figure 5 Device Box

# 1.3 R26 Main Body:

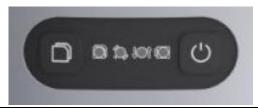

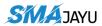

#### Figure 6 R26 Main Body

: Still recording button: Press and hold for 4 seconds to turn on or off the still recording mode.

: Recorder light: red, flashes when the static recording mode is turned on, otherwise off.

: Satellite light: red, RTK Fix is always on..

Differential light: red, flashes once per second when the radio or 4G module receives or sends data, and does not flash when there is no differential data.

: Power light: three-color light, light blue when charging, green when fully charged, red when working, and red flashing when the battery is less than 5%.

: Power button: Press and hold for 2 seconds to turn on or off (Bluetooth will also be turned on).

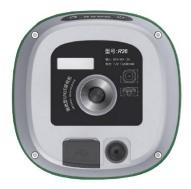

Figure 7 Ports

: 9 PIN aviation plug, including power supply, COM RS232, CONFIG RS232.

: UHF radio antenna interface.

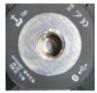

Figure 8 Bottom

Fixed Thread: Five-eighth inch thread.

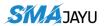

## 2 R26 as base station

#### NOTE:

When using with other radio RTK, you need to pay attention to whether the protocol is consistent. R26 supports TRIMTALK, TRIMMK3, TT450S, and TRANSEOT protocols.

### 2.1 Set R26 as base station

(1) Install SMAJAYU Survey software on your Android device.

#### Download link:

https://drive.google.com/drive/folders/10I1Qo2Gw4ENeq8bYQxF7zar0tugk-yDw?usp=share link

(2) Set up and start R26, open the survey software (make sure the device where the software is located has turned on Bluetooth): Device --> Communication --> Device Para --> Select your device number (same as SN) --> Connnect.

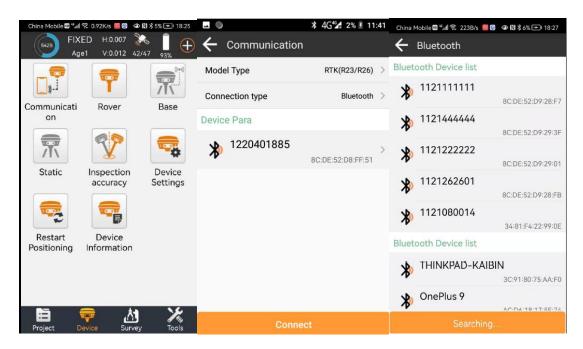

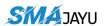

(3) Device --> Base --> Set base station startup parameters --> Set Base Startup

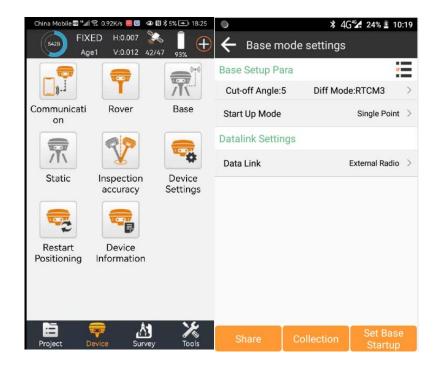

#### Tips:

The unactivated software can only simply set the base station or mobile station, if you want to unlock all the surveying and mapping functions, please contact us to buy R26 rover + handheld to get the activated software.

## 3 Static measurement Guide

### 3.1 Abstract

This paper mainly introduces how to switch to the static measurement mode, and how to export the static measurement data and the specific operation steps.

## 3.2 Static measurement steps

## (1) Set up R26 at the control point

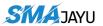

- (2) Record the instrument number, point name, instrument height and start time.
  - (3) Power on, set R26 to static mode (two ways)
    - ①Press and hold the still recording button for 4 seconds to turn on still recording mode.
    - ②Connect R26 with LP80 and set it to static mode

The Rocorder light will flash when the static mode is turned on, and the data will be recorded once per second.

- (4) Press and hold the still recording button for 4 seconds to turn off still recording mode, end measurement;
- 3.3 Static measurement data export
  - (1) After completing the static measurement, as shown in the figure, insert the usb port of the setting line into the computer, and the nine-pin port into R26.

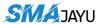

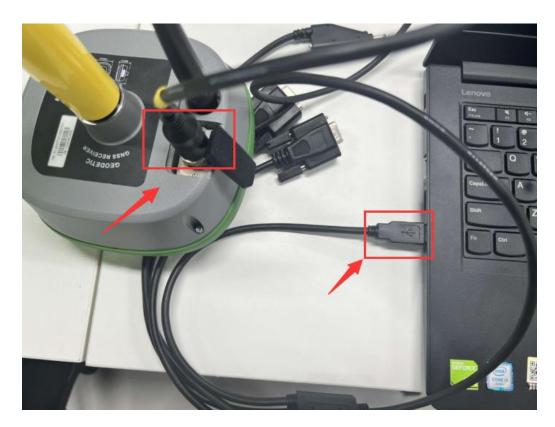

(2) The computer will pop up a folder, copy the txt file you want to convert in the folder to the specified folder on the computer.

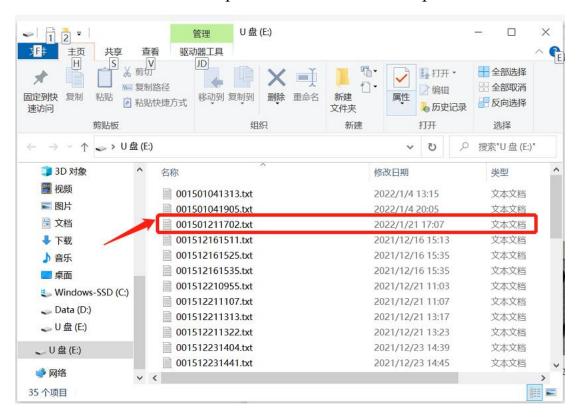

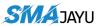

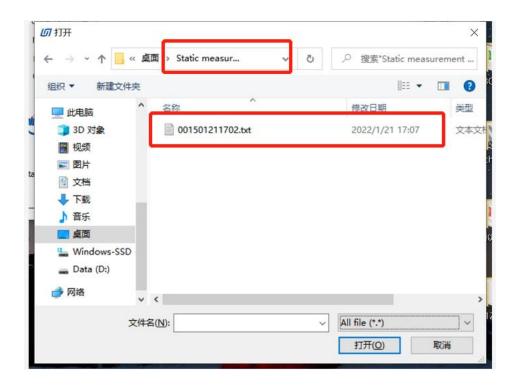

(3) Open the software and select the txt file to convert. The converted files are saved in the folder where txt is located.

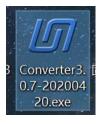

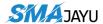

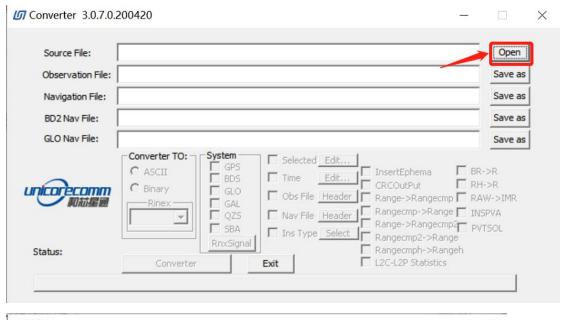

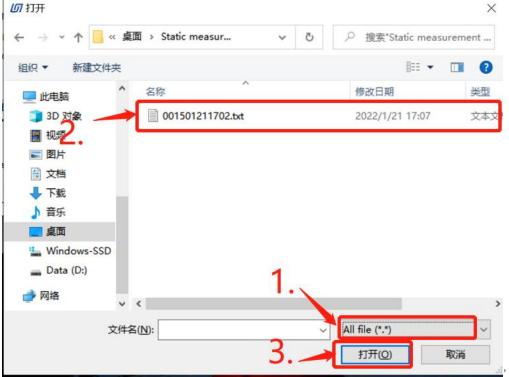

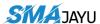

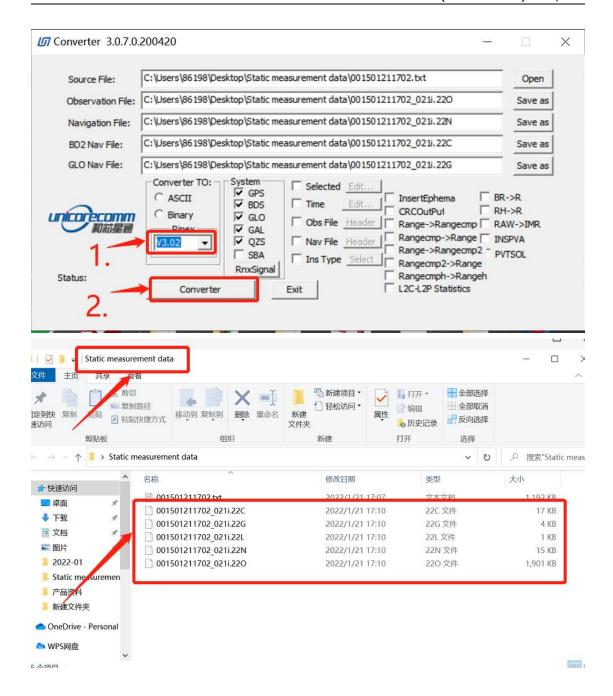